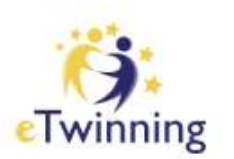

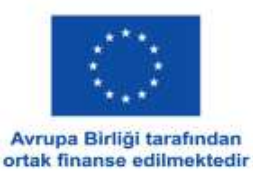

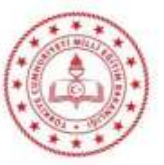

eTwinning faaliyetine gönül veren değerli öğretmenlerimiz,

Bilindiği gibi eTwinning faaliyeti haziran ayı itibarıyla yeni bir platformda (ESEP) yürütülmeye başlanmıştır. Eski platformdaki bilgilerin ESEP'e taşınması ve yeni platformun düzenlenmesi süreci Ulusal Destek Servisleri tarafından değil Avrupa Komisyonu tarafından yürütülmektedir. Taşınma süreci ve platformun kullanılması konusunda yaşanan problemler tüm ülkeler için ortaktır. Bu eksiklik ve sorunların çözümü için 44 üye ülkedeki Ulusal Destek Servisleri karşılaşılan durumları ilgili birime iletmektedir. Ortak veya bireysel düzeyde yaşanan problemlerin çözümü ve sorulan yanıtlanması, Türkiye'de kayıtlı üye, öğretmen ve proje sayısı tüm platformun yaklaşık üçte birini oluşturduğu için diğer ülkelerdekinden daha fazla zaman almaktadır. Ortak soruların daha hızlı yanıtlanması ve hesaplara erişim konusunda daha kızlı destek verilmesi için aşağıda paylaşılan yönlendirmeleri ve açıklamaları incelemenizi önemle rica ederiz.

## **1) ESEP platformunda eTwinning üyeliğinin onaylanması hakkında (Önemli!)**

ESEP platformuna eski platformdaki okulu taşınmadığı için profiline okul ekleyen veye ilk defa eTwinning hesabı oluşturan öğretmenlerimizin okuldaki üyeliklerinin onaylanması konusunda **il koordinatörleri ile iletişime geçmeleri gerekmektedir.** Öğretmenlerimiz kendi illerinde görevli il koordinatörünün iletişim bilgilerine <http://etwinning.meb.gov.tr/il-koordinatorleri/> bağlantısından ulaşabilir.

# **2) Ulusal projeler hakkında (Önemli!)**

ESEP platformuna geçiş ile birlikte, Avrupa projeleri için proje kurucularından birinin farklı ülkeden olma zorunluluğu getirilmiştir. Diğer bir ifadeyle, aynı ülkeden iki kurucunun oluşturduğu projeler (ulusal projeler) daha sonra farklı bir ülkeden üye eklendiğinde de ulusal proje olarak kalacak ve Avrupa projesi olarak güncellenmeyecektir. Bu projeler Avrupa Kalite Etiketi için aday gösterilemeyecektir.

# **3) ESEP'te nasıl eTwinning üyeliği oluşturabilirim?**

### **etwinning.net platformunda üyeliğiniz varsa:**

- 1. <https://webgate.ec.europa.eu/cas/eim/external/register.cgi> bağlantısına gidiniz.
- 2. etwinning.net platformunda kayıtlı email adresinizle EU hesabı oluşturunuz.
- 3. Aynı tarayıcıda <https://school-education.ec.europa.eu/> bağlantısına gidiniz.
- 4. ESEP platformunda 'Log in' butonuna tıkladığınızda eski platformdaki bilgilerinize erişebilirsiniz.

#### **İlk defa eTwinning üyeliği oluşturacaksanız:**

- 1. <https://webgate.ec.europa.eu/cas/eim/external/register.cgi> bağlantısına gidiniz.
- 2. Aktif olarak kullandığınız bir email adresi ile EU hesabı oluşturunuz.
- 3. Daha sonra <https://school-education.ec.europa.eu/> bağlantısına gidiniz.
- 4. ESEP platformunda 'Create account' butonuna tıklayınız.
- 5. 'Register on this platform with EU login' seçeneğini işaretleyiniz. ESEP hesabı oluşturduktan sonra karşınıza çıkan ekranda 'eTwinning'e Katıl' seçeneğini işaretleyerek üyeliğinizi tamamlayınız.

### **4) ESEP'te hesap oluşturdum ancak eski platformdaki bilgilerime erişemiyorum.**

Eski platformda aktif hesabı olan kullanıcıların bilgilerini yeni platformda görüntüleyebilmesi için mutlaka eski platformda kayıtlı email adresi ile hesap oluşturması gereklidir. Bu sorunu yaşayan öğretmenlerimizin çoğunlukla farklı bir email adresi ile ikinci bir hesap oluşturdukları görülmektedir. Kayıtlı email adresi ile EU hesabı oluşturulduğunda eski bilgilere erişim mümkün olacaktır.

## **5) Yeni platforma taşınan projelerimin TwinSpace'ine erişemiyorum.**

Eski platformda yürütülen projelerin TwinSpace'leri henüz yeni platforma taşınmamıştır. Bu nedenle, bu projeler için TwinSpace'e erişim henüz mümkün değildir.

# **6) Kalite Etiketi belgelerimi/eski platformda beklemede olan Kalite Etiketi başvurumu görüntüleyemiyorum.**

Eski platformdaki Kalite Etiketi belgeleri ve beklemede olan başvurular henüz yeni platforma taşınmamıştır. Bu bilgiler ileriki süreçte taşınacaktır.

### **7) Başka bir kullanıcıyı irtibat kişisi olarak ekleyemiyorum.**

Kullanıcıların diğer kullanıcılar tarafından irtibat kişisi olarak eklenmesi için eTwinning üyeliklerinin onaylanması gereklidir. Okuldaki üyelikleri onay bekleyen kullanıcılar irtibat kişisi olarak eklenemez. Hesabının onaylanması gereken kullanıcılar il koordinatörü ile iletişime geçmelidir.

### **8) İrtibat kişilerim arasında olan birini projeye davet etmek istediğimde listede bulamıyorum.**

Projelere katılmak isteyen kullanıcıların projelere katılım için uygunluk durumunu aktif hale getirmesi gereklidir. Kullanıcılar, Profilim/Edit Profile sayfasına giderek buradaki 'Available for eTwinning project' seçeneğinin işaretli olduğundan emin olmalıdır.

### **9) 2023 başvuru döneminde Kalite etiketi başvuru sayısı ile ilgili güncelleme yapıldı mı?**

Öğretmenlerimizin Kalite Etiketi başvurusu yapabileceği proje sayısı ile ilgili güncelleme **yapılmamıştır**.

Geçen yıl olduğu gibi;

Bir öğretmen, 2023 yılında en fazla 4 projesi için başvuru yapabilecek, 4'ten fazla projesi için başvuru yapan öğretmenlerin ilk dört başvurusu (başvuru tarihine göre) değerlendirmeye alınacaktır.

### **10) 2023 başvuru döneminde projelerdeki üye sayısı ile ilgili güncelleme yapıldı mı?**

2023 döneminde, Kalite etiketi başvurusu yapılacak projelerdeki üye sayısı ile ilgili güncelleme **yapılmamıştır**. Kalite Etiketi başvurusu yapabilmek için projede Türkiye'den en fazla 10 üyenin bulunması gereklidir. Türkiye'den 10'dan fazla üyenin bulunduğu projeler için yapılan başvurular değerlendirmeye alınmayacaktır.

Platformla ilgili diğer sorunlar için [tretwinning@gmail.com](mailto:tretwinning@gmail.com) adresine eposta göndermeniz gerekmektedir.

eTwinning Türkiye Ulusal Destek Servisi